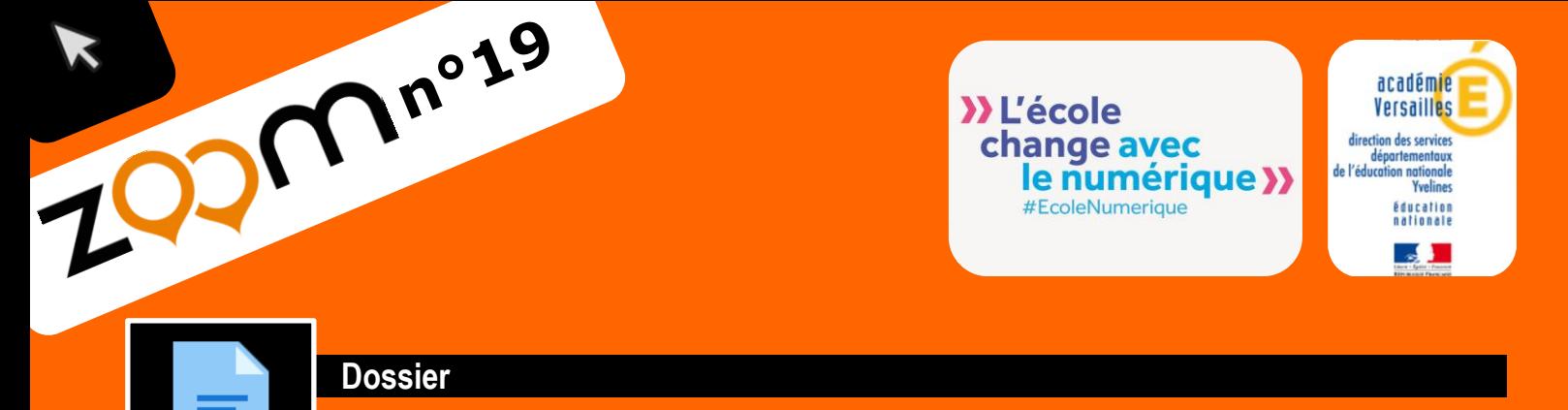

# **Libre Office et ses modules complémentaires**

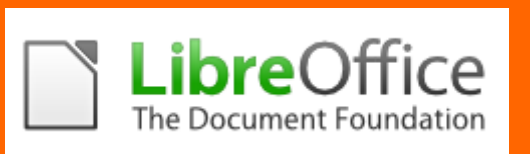

**Libre Office** est une suite bureautique entièrement gratuite et libre.

Elle est composée de **5 logiciels :** *Writer* le traitement de texte, *Calc* le tableur, *Impress* le module de présentation, *Draw* l'application de dessin et d'organigrammes, *Base* la base de données et *Math* pour l'édition de formules mathématiques.

Vous pouvez télécharger et installer **Libre Office** sur l'ensemble des postes de votre école, chez vous...

**Libre Office** possède aussi de nombreuses **extensions** pour le traitement de textes (*Writer*) extrêmement utiles pour l'éducation.

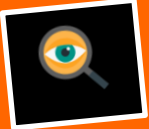

Pour ajouter une extension, rendez-vous sur le site qui lui correspond et téléchargez-la. Ensuite ouvrez **Libre Office Writer** et choisissez dans les outils « **Gestionnaire des extensions** », puis **Ajouter**.

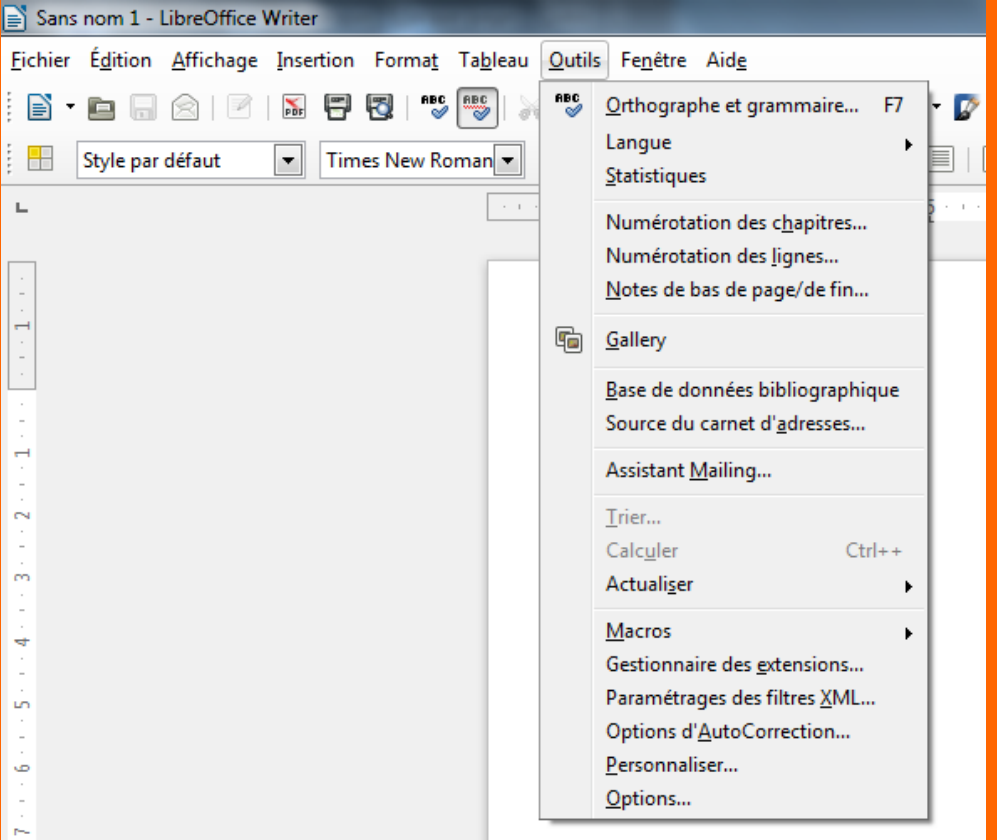

## **Les extensions principales**

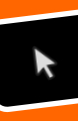

**Lire couleur** : Lire Couleur a été développée pour aider des élèves en **grande difficulté à entrer dans la lecture**, en faisant apparaitre des couleurs pour les sons et les syllabes soulignées. Cette extension peut également servir aux élèves dyslexiques et aux élèves non francophones.

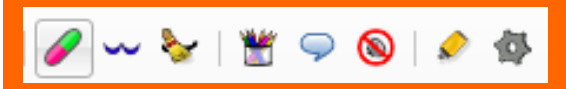

### **> Souligner automatiquement les syllabes**

Il était une fois une petite fille qu'on appelait Chaperon Rouge, on lui avait donné ce nom parce sa maman lui avait fait un très joli bonnet rouge. Et, à l'épogue, les bonnets s'appelaient des chaperons. Au village, quand on la voyait arriver, on disait: Tiens voilà le Petit Chaperon Rouge

#### **> Griser les lettres muettes**

Le coloriage d'un texte n'est pas toujours souhaitable et une imprimante couleur n'est pas toujours disponible. Pour cela, il existe un mode par défaut qui permet de ne **griser que les lettres muettes ou caduques**.

Il était une fois une petite fille qu'on appelait Chaperon Rouge, on lui avait donné ce nom parce sa maman lui avait fait un très joli bonnet rouge. Et, à l'épogue, les bonnets s'appelaient des chaperons. Au village, guand on la voyait arriver, on disait: Tiens voilà le Petit Chaperon Rouge.

#### **> Alterner les couleurs de lignes**

Certains élèves ne parviennent à lire un texte que lorsque les lignes sont surlignées. **Lire Couleur** permet de **surligner en un clic un texte en alternant jusqu'à 4 couleurs différentes**.

Il était une fois une petite fille qu'on appelait Chaperon Rouge, on lui avait donné ce nom parce sa maman lui avait fait un très joli bonnet rouge. Et, à l'épogue, les bonnets s'appelaient des chaperons. Au village, quand on la voyait arriver, on disait: Tiens voilà le Petit Chaperon Rouge.

#### **> Lire couleur est entièrement paramétrable (Format ->** *Lire Couleur***)**

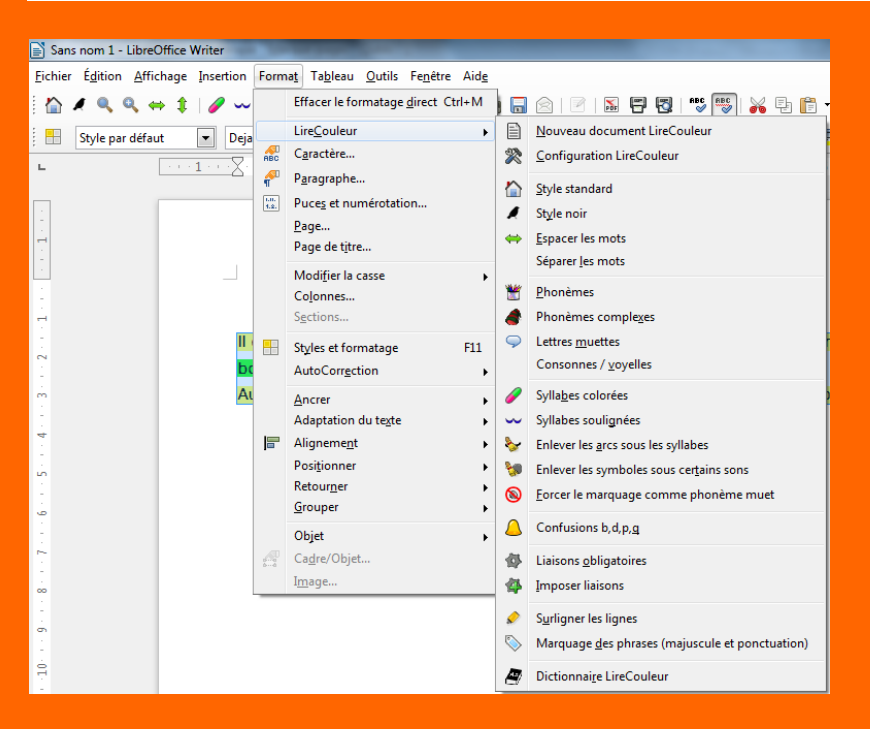

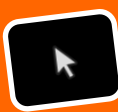

**Open Clipart** : Open ClipArt permet de télécharger plusieurs **centaines d'images** dans la galerie de LibreOffice

Vous accédez ainsi facilement aux images (**libres de droit**) nécessaires à l'illustration de vos référents, de vos exercices…

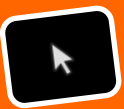

**DMaths** : Dmaths est une extension mathématique permettant d'insérer facilement une écriture mathématique sur une page.

Dmaths réalise aussi des **courbes** et des **graphiques** en quelques clics seulement**.**

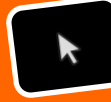

**Ooo4kids** : Destiné aux utilisateurs de 7 à 12 ans, OOo4kids (prononcez "OpenOffice for kids") est une version simplifiée de Open Office avec une interface redessinée et adaptée ainsi qu'avec des extensions spécifiques au monde de l'éducation.

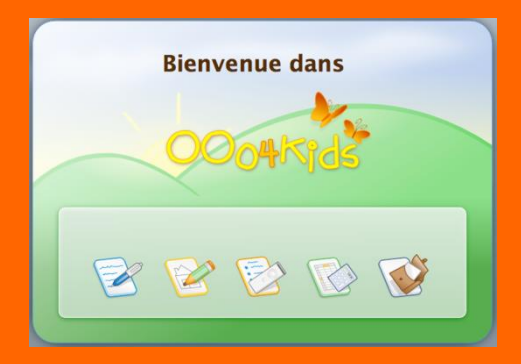

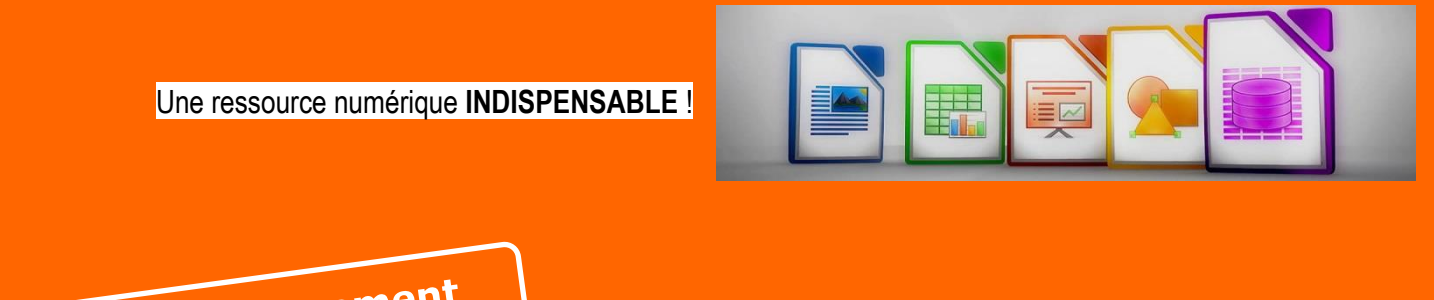

Accéder au téléchargement